**Cloud Container Engine**

### **SDK Reference**

**Issue** 01 **Date** 2024-01-16

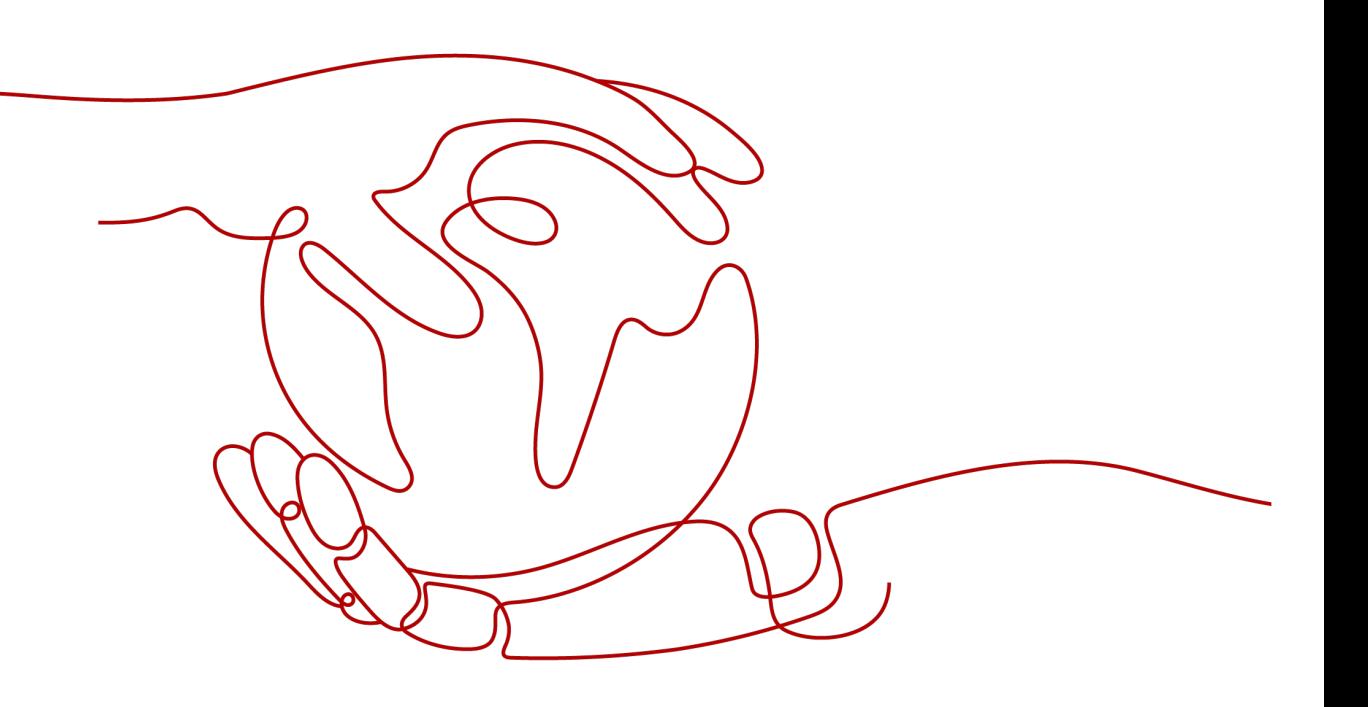

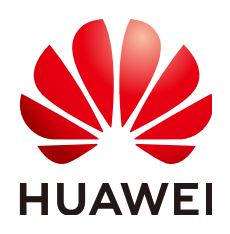

**HUAWEI CLOUD COMPUTING TECHNOLOGIES CO., LTD.**

#### **Copyright © Huawei Cloud Computing Technologies Co., Ltd. 2024. All rights reserved.**

No part of this document may be reproduced or transmitted in any form or by any means without prior written consent of Huawei Cloud Computing Technologies Co., Ltd.

#### **Trademarks and Permissions**

**ND** HUAWEI and other Huawei trademarks are the property of Huawei Technologies Co., Ltd. All other trademarks and trade names mentioned in this document are the property of their respective holders.

#### **Notice**

The purchased products, services and features are stipulated by the contract made between Huawei Cloud and the customer. All or part of the products, services and features described in this document may not be within the purchase scope or the usage scope. Unless otherwise specified in the contract, all statements, information, and recommendations in this document are provided "AS IS" without warranties, guarantees or representations of any kind, either express or implied.

The information in this document is subject to change without notice. Every effort has been made in the preparation of this document to ensure accuracy of the contents, but all statements, information, and recommendations in this document do not constitute a warranty of any kind, express or implied.

### **Contents**

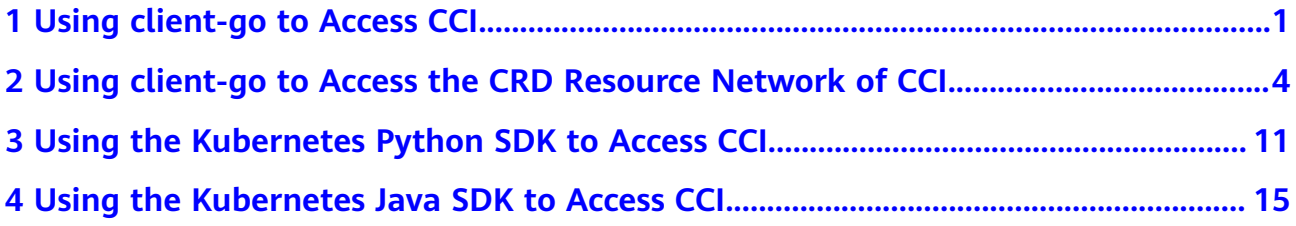

# <span id="page-3-0"></span>**1 Using client-go to Access CCI**

This section describes how to use cci-iam-authenticator (the CCI authentication tool) and Kubernetes client-go to call the APIs.

#### **Installing cci-iam-authenticator**

Download, install, and set cci-iam-authenticator by referring to **[\(Recommended\)](https://support.huaweicloud.com/intl/en-us/devg-cci/cci_kubectl_01.html) [Using Native kubectl](https://support.huaweicloud.com/intl/en-us/devg-cci/cci_kubectl_01.html)**.

#### **Installing Kubernetes client-go**

For details, see **[Installing client-go](https://github.com/kubernetes/client-go/blob/master/INSTALL.md)**.

#### $\Box$  Note

- The Kubernetes version corresponding to CCI open APIs is 1.19. According to **[Compatibility: client-go <-> Kubernetes clusters](https://github.com/kubernetes/client-go#compatibility-client-go---kubernetes-clusters)**, the recommended SDK version is k8s.io/client-go@kubernetes-1.19.0.
- The clusters used in CCI are shared clusters. All namespaces for the clusters and resources in these namespaces cannot be watched. Only resources in the specified namespace can be watched.

#### **Using the Go SDK**

#### $\Box$  Note

The examples have been tested for the following versions:

- 1. k8s.io/client-go@kubernetes-1.15.0
- 2. k8s.io/client-go@kubernetes-1.16.0
- 3. k8s.io/client-go@kubernetes-1.17.0
- 4. k8s.io/client-go@kubernetes-1.18.0
- 5. k8s.io/client-go@kubernetes-1.19.0
- 6. k8s.io/client-go@kubernetes-1.20.0

Using the username and password for authentication: import (

```
 "fmt"
```

```
 "k8s.io/client-go/kubernetes"
 "k8s.io/client-go/tools/clientcmd"
```

```
 "k8s.io/client-go/tools/clientcmd/api"
)
const (
   apiVersion = "client.authentication.k8s.io/v1beta1"
      // CCI endpoint: https://developer.huaweicloud.com/intl/en-us/endpoint
   cciEndpoint = "<For example, https://cci.cn-north-4.myhuaweicloud.com indicates CN North-Beijing4.>"
      // IAM endpoint: https://developer.huaweicloud.com/intl/en-us/endpoint
   iamEndpoint = "<For example, https://iam.cn-north-4.myhuaweicloud.com for CN North-Beijing4>"
      // Regions and endpoint: https://developer.huaweicloud.com/intl/en-us/endpoint 
      projectName = "<Example: cn-north-4 indicates CN North-Beijing4.>"
)
// userName, domainName, and password indicate the username, account name, and password used for 
authentication. Keep the username, account name, and password secure.
var userName, domainName, password string
// NewClient indicates creating a Clientset using the username/password.
func NewClient() (*kubernetes.Clientset, error) {
   config, err := clientcmd.BuildConfigFromFlags(cciEndpoint, "")
  if err := nil return nil, err
 }
   var optionArgs []string
   optionArgs = append(optionArgs, fmt.Sprintf("--iam-endpoint=%s", iamEndpoint))
 optionArgs = append(optionArgs, fmt.Sprintf("--project-name=%s", projectName))
 optionArgs = append(optionArgs, fmt.Sprintf("--token-only=false"))
   optionArgs = append(optionArgs, fmt.Sprintf("--domain-name=%s", domainName))
   optionArgs = append(optionArgs, fmt.Sprintf("--user-name=%s", userName))
   optionArgs = append(optionArgs, fmt.Sprintf("--password=%s", password))
   config.ExecProvider = &api.ExecConfig{
      Command: "cci-iam-authenticator",
      APIVersion: apiVersion,
     Args: append([]string{"token"}, optionArgs...),<br>Env: make([]api.ExecEnvVar, 0),
              make([]api.ExecEnvVar, 0),
   }
   return kubernetes.NewForConfig(config)
}
```
Using an AK/SK for authentication:

```
import (
    "fmt"
   "k8s.io/client-go/kubernetes"
   "k8s.io/client-go/tools/clientcmd"
   "k8s.io/client-go/tools/clientcmd/api"
)
const (
   apiVersion = "client.authentication.k8s.io/v1beta1"
      // CCI endpoint: https://developer.huaweicloud.com/intl/en-us/endpoint
   cciEndpoint = "<For example, https://cci.cn-north-4.myhuaweicloud.com indicates CN North-Beijing4.>"
      // IAM endpoint: https://developer.huaweicloud.com/intl/en-us/endpoint
  iamEndpoint = "<For example, https://iam.cn-north-4.myhuaweicloud.com for CN North-Beijing4>"
      // Regions and endpoint: https://developer.huaweicloud.com/intl/en-us/endpoint 
   projectName = "<Example: cn-north-4 indicates CN North-Beijing4.>"
)
// Obtaining an AK/SK. Refer to https://support.huaweicloud.com/intl/en-us/devg-cci/
cci_kubectl_01.html#cci_kubectl_01__section17023744719.
// ak and sk indicate the user's AK and SK used for authentication. The AK and SK need to be transferred by 
the user. Exercise caution when using them.
var ak, sk string
```

```
// NewClient indicates creating a Clientset through AK/SK authentication.
func NewClient() (*kubernetes.Clientset, error) {
   config, err := clientcmd.BuildConfigFromFlags(cciEndpoint, "")
  if err != nil {
      return nil, err
   }
   var optionArgs []string
   optionArgs = append(optionArgs, fmt.Sprintf("--iam-endpoint=%s", iamEndpoint))
   optionArgs = append(optionArgs, fmt.Sprintf("--project-name=%s", projectName))
   optionArgs = append(optionArgs, fmt.Sprintf("--token-only=false"))
   optionArgs = append(optionArgs, fmt.Sprintf("--ak=%s", ak))
   optionArgs = append(optionArgs, fmt.Sprintf("--sk=%s", sk))
   config.ExecProvider = &api.ExecConfig{
      Command: "cci-iam-authenticator",
      APIVersion: apiVersion,
      Args: append([]string{"token"}, optionArgs...),
      Env: make([]api.ExecEnvVar, 0),
   }
   return kubernetes.NewForConfig(config)
}
```
The following example shows how to generate the kubeconfig file for authentication configuration. For details, see the **generate-kubeconfig** subcommand in **[cci-iam-authenticator Usage Reference](https://support.huaweicloud.com/intl/en-us/devg-cci/cci_kubectl_01.html#section6)**.

```
import (
    "k8s.io/client-go/kubernetes"
   "k8s.io/client-go/tools/clientcmd"
)
// NewClient indicates creating a Clientset using the kubeconfig file.
// The kubeconfig file must contain authentication information. For details, see "cci-iam-authenticator 
Usage Reference" at https://support.huaweicloud.com/intl/en-us/devg-cci/cci_kubectl_03.html.
func NewClient() (*kubernetes.Clientset, error) {
   config, err := clientcmd.BuildConfigFromFlags("", "/path/to/kubeconfig")
  if err != nil {
      return nil, err
   }
   return kubernetes.NewForConfig(config)
}
```
#### **FAQ**

#### **Question: In the preceding examples, is the request result code 401 returned?**

**Answer:** Generally, if the password or AK/SK is correctly configured, a mechanism provided by client-go for periodically calling cci-iam-authenticator to update the token can ensure that the token does not expire (the validity period of the token is 24 hours) and avoid returning code 401. For details, see **[https://github.com/](https://github.com/kubernetes/client-go/blob/master/plugin/pkg/client/auth/exec/exec.go) [kubernetes/client-go/blob/master/plugin/pkg/client/auth/exec/exec.go](https://github.com/kubernetes/client-go/blob/master/plugin/pkg/client/auth/exec/exec.go)**.

However, if the account permissions are changed, the token may also become invalid and the code 401 may be returned.

## <span id="page-6-0"></span>**2 Using client-go to Access the CRD Resource Network of CCI**

#### **Initializing a Project**

Create a project named examples.com/cci-examples.

#### $\Box$  Note

The project depends on k8s.io/client-go and k8s.io/code-generator of the following versions (for reference only):

- k8s.io/client-go@kubernetes-1.15.0, k8s.io/code-generator@kubernetes-1.15.0
- k8s.io/client-go@kubernetes-1.16.0, k8s.io/code-generator@kubernetes-1.16.0
- k8s.io/client-go@kubernetes-1.17.0, k8s.io/code-generator@kubernetes-1.17.0
- k8s.io/client-go@kubernetes-1.18.0, k8s.io/code-generator@kubernetes-1.18.0
- k8s.io/client-go@kubernetes-1.19.0, k8s.io/code-generator@kubernetes-1.19.0
- k8s.io/client-go@kubernetes-1.20.0, k8s.io/code-generator@kubernetes-1.20.0

mkdir -p examples.com/cci-examples cd examples.com/cci-examples/ go mod init examples.com/cci-examples go get k8s.io/client-go@kubernetes-1.15.0 go get k8s.io/code-generator@kubernetes-1.15.0

#### **Defining the CRD Resource Network**

Create the **pkg/apis/networking.cci.io/v1beta1** folder, where **networking.cci.io** indicates the group of the CRD resource and **v1beta1** indicates the version of the CRD resource.

mkdir -p pkg/apis/networking.cci.io/v1beta1

Create the following files in the new folder:

#### **doc.go**

// +k8s:deepcopy-gen=package // +groupName=networking.cci.io // +groupGoName=NetworkingCCI package v1beta1

#### **types.go**

```
package v1beta1
import (
   metav1 "k8s.io/apimachinery/pkg/apis/meta/v1"
)
// +k8s:deepcopy-gen:interfaces=k8s.io/apimachinery/pkg/runtime.Object
// NetworkList is a list of network resource in container.
type NetworkList struct {
   metav1.TypeMeta `json:",inline"`
   // Standard list metadata.
   // More info: https://git.k8s.io/community/contributors/devel/api-conventions.md#metadata
   // +optional
   metav1.ListMeta `json:"metadata,omitempty" protobuf:"bytes,1,opt,name=metadata"`
   Items []Network `json:"items" protobuf:"bytes,2,rep,name=items"`
}
// +genclient
// +k8s:deepcopy-gen:interfaces=k8s.io/apimachinery/pkg/runtime.Object
// Network is a network resource in container.
type Network struct {
   metav1.TypeMeta `json:",inline"`
   // +optional
   metav1.ObjectMeta `json:"metadata,omitempty" protobuf:"bytes,1,opt,name=metadata"`
   // Spec defines the attributes on a network
   // +optional
   Spec NetworkSpec `json:"spec,omitempty" protobuf:"bytes,2,opt,name=spec"`
   // Status describes the network status
   // +optional
   Status NetworkStatus `json:"status,omitempty" protobuf:"bytes,3,opt,name=status"`
}
// NetworkSpec describes the attributes on a network resource.
type NetworkSpec struct {
   // network type
   NetworkType string `json:"networkType,omitempty" protobuf:"bytes,5,opt,name=networkType"`
   // ID of the VPC to attach
   AttachedVPC string `json:"attachedVPC,omitempty" protobuf:"bytes,4,opt,name=attachedVPC"`
   // network ID
   NetworkID string `json:"networkID,omitempty" protobuf:"bytes,7,opt,name=networkID"`
   // Subnet ID
   SubnetID string `json:"subnetID,omitempty" protobuf:"bytes,8,opt,name=subnetID"`
   // available zone
   AvailableZone string `json:"availableZone,omitempty" protobuf:"bytes,9,opt,name=availableZone"`
   // The CIDR of the network
   CIDR string `json:"cidr,omitempty" protobuf:"bytes,3,opt,name=cidr"`
}
// NetworkStatus describes the status of a network
type NetworkStatus struct {
   // State describes the network state
   // +optional
   State string `json:"state" protobuf:"bytes,1,opt,name=state"`
   // Message describes why network is in current state
   // +optional
   Message string `json:"message,omitempty" protobuf:"bytes,2,opt,name=message"`
}
const (
   // NetworkInitializing means the network is initializing
   NetworkInitializing = "Initializing"
   // NetworkPending means the network is processing
   NetworkPending = "Pending"
   // NetworkActive means the network is available
   NetworkActive = "Active"
   // NetworkFailed means the network is not available
   NetworkFailed = "Failed"
```

```
 // NetworkTerminating means the network is undergoing graceful termination
   NetworkTerminating = "Terminating"
)
register.go
package v1beta1
import (
   metav1 "k8s.io/apimachinery/pkg/apis/meta/v1"
   "k8s.io/apimachinery/pkg/runtime"
   "k8s.io/apimachinery/pkg/runtime/schema"
)
// GroupName is the group name use in this package
const GroupName = "networking.cci.io"
// SchemeGroupVersion is group version used to register these objects
var SchemeGroupVersion = schema.GroupVersion{Group: GroupName, Version: "v1beta1"}
// Resource takes an unqualified resource and returns a Group qualified GroupResource
func Resource(resource string) schema.GroupResource {
   return SchemeGroupVersion.WithResource(resource).GroupResource()
}
var (
   // localSchemeBuilder and AddToScheme will stay in k8s.io/kubernetes.
   SchemeBuilder = runtime.NewSchemeBuilder(addKnownTypes)
   localSchemeBuilder = &SchemeBuilder
   AddToScheme = localSchemeBuilder.AddToScheme
)
// Adds the list of known types to the given scheme.
func addKnownTypes(scheme *runtime.Scheme) error {
   scheme.AddKnownTypes(SchemeGroupVersion,
      &Network{},
      &NetworkList{},
\rightarrow // Add the watch version that applies
   metav1.AddToGroupVersion(scheme, SchemeGroupVersion)
   return nil
}
```
#### **Creating a Build Script**

Create the **hack** folder for storing the build script and dependency files.

mkdir hack

Create the following files in the **hack** folder:

**tools.go**, which is created to depend on code-generator.

// +build tools

/\* Copyright 2019 The Kubernetes Authors.

Licensed under the Apache License, Version 2.0 (the "License"); you may not use this file except in compliance with the License. You may obtain a copy of the License at

http://www.apache.org/licenses/LICENSE-2.0

Unless required by applicable law or agreed to in writing, software distributed under the License is distributed on an "AS IS" BASIS, WITHOUT WARRANTIES OR CONDITIONS OF ANY KIND, either express or implied. See the License for the specific language governing permissions and limitations under the License.

#### \*/

// This package imports things required by build scripts, to force `go mod` to see them as dependencies package tools

import "k8s.io/code-generator"

#### **update-codegen.sh**

#!/usr/bin/env bash

# Copyright 2017 The Kubernetes Authors.

# # Licensed under the Apache License, Version 2.0 (the "License"); # you may not use this file except in compliance with the License.

# You may obtain a copy of the License at #

http://www.apache.org/licenses/LICENSE-2.0

# # Unless required by applicable law or agreed to in writing, software

# distributed under the License is distributed on an "AS IS" BASIS,

# WITHOUT WARRANTIES OR CONDITIONS OF ANY KIND, either express or implied.

# See the License for the specific language governing permissions and

# limitations under the License.

set -o errexit set -o nounset set -o pipefail

SCRIPT\_ROOT=\$(dirname "\${BASH\_SOURCE[0]}")/.. CODEGEN\_PKG=\${CODEGEN\_PKG:-\$(cd "\${SCRIPT\_ROOT}"; ls -d -1 ./vendor/k8s.io/code-generator 2>/dev/ null || echo ../code-generator)}

# generate the code with:

# --output-base because this script should also be able to run inside the vendor dir of

# k8s.io/kubernetes. The output-base is needed for the generators to output into the vendor dir instead of the \$GOPATH directly. For normal projects this can be dropped.

# generators deepcopy,client,informer,lister

export CLIENTSET\_PKG\_NAME=networking.cci.io

export CLIENTSET\_NAME\_VERSIONED=v1beta1

"\${CODEGEN\_PKG}"/generate-groups.sh "deepcopy,client" \

examples.com/cci-examples/pkg/client examples.com/cci-examples/pkg/apis \

networking.cci.io:v1beta1 \

--output-base "\$(dirname "\${BASH\_SOURCE[0]}")/../../.." \

--go-header-file "\${SCRIPT\_ROOT}"/hack/boilerplate.go.txt

# To use your own boilerplate text append:

# --go-header-file "\${SCRIPT\_ROOT}"/hack/custom-boilerplate.go.txt

Header of the file built by **boilerplate.go.txt**. You can customize it.

/\*

Copyright The Kubernetes Authors.

Licensed under the Apache License, Version 2.0 (the "License"); you may not use this file except in compliance with the License. You may obtain a copy of the License at

http://www.apache.org/licenses/LICENSE-2.0

Unless required by applicable law or agreed to in writing, software distributed under the License is distributed on an "AS IS" BASIS, WITHOUT WARRANTIES OR CONDITIONS OF ANY KIND, either express or implied. See the License for the specific language governing permissions and limitations under the License. \*/

All preparations are complete. The file structure of the directory is as follows:

├── go.mod ├── go.sum

Issue 01 (2024-01-16) Copyright © Huawei Cloud Computing Technologies Co., Ltd. 7

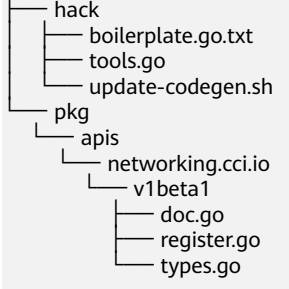

5 directories, 8 files

#### **Executing the Name Generation Code**

Run the following commands in the Linux environment:

# Generate the vendor folder. go mod vendor # Run the build script. chmod 755 hack/update-codegen.sh # hack/update-codegen.sh will execute vendor/k8s.io/code-generator/generate-groups.sh. chmod 755 vendor/k8s.io/code-generator/generate-groups.sh ./hack/update-codegen.sh

After the commands are executed successfully, code is generated. The directory structure is as follows:

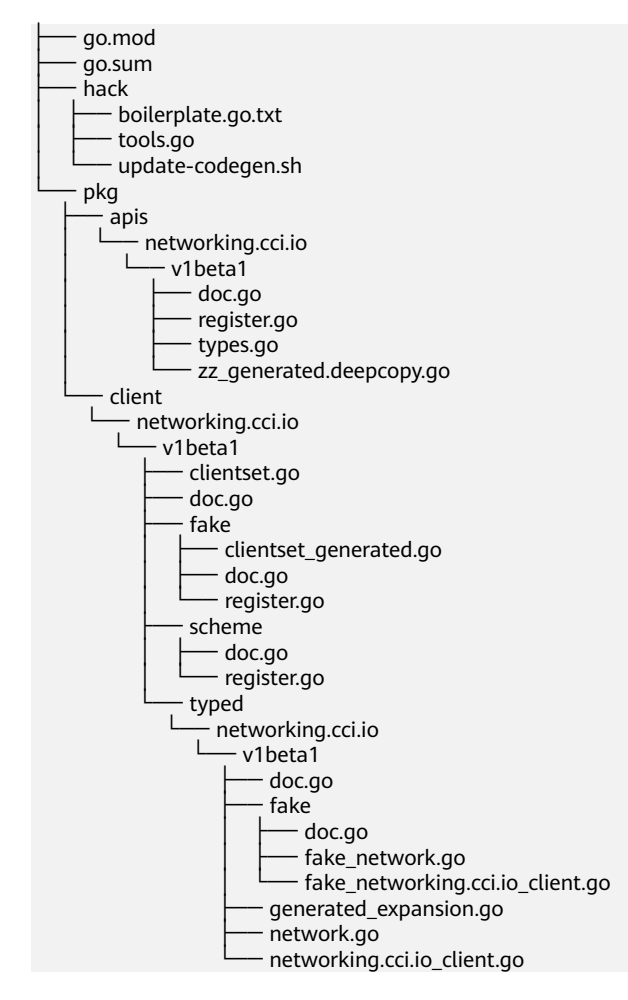

#### **Example Code: Creating a Network**

#### $\Box$  Note

```
The example has been tested for the following versions:
     k8s.io/client-go@kubernetes-1.15.0
     k8s.io/code-generator@kubernetes-1.15.0
import (
    "time"
   metav1 "k8s.io/apimachinery/pkg/apis/meta/v1"
   "k8s.io/apimachinery/pkg/util/wait"
   "k8s.io/client-go/tools/clientcmd"
   "examples.com/cci-examples/pkg/apis/networking.cci.io/v1beta1"
   clientset "examples.com/cci-examples/pkg/client/networking.cci.io/v1beta1"
)
const (
   name = "test-k8s-client-namespace-cn-north-1-default-network"
   namespace = "test-k8s-client-namespace"
)
// CreateNetwork indicates creating a network and waiting until its status changes to Active.
// For details, see "Namespace and Network" at https://support.huaweicloud.com/intl/en-us/devg-cci/
cci_05_0023.html.
// API Reference: https://support.huaweicloud.com/intl/en-us/api-cci/
createNetworkingCciIoV1beta1NamespacedNetwork.html
func CreateNetwork() (*v1beta1.Network, error) {
   config, _ := clientcmd.BuildConfigFromFlags("", "{path to kubeconfig}")
   cs, err := clientset.NewForConfig(config)
  if err! = nil {
      return nil, err
   }
   projectId := "<Account ID, which can be obtained from My Credentials>"
   domainId := "<Project ID, which can be obtained from My Credentials>"
   securityGroupID := "<Security group ID, which can be obtained from the Security Groups page of the 
Network Console>"
   availableZone := "<AZ name, for example, cn-north-1a, cn-north-4a, or cn-east-3a>"
   vpcID := "VPC ID, which can be obtained from the VPC console"
   cidr := "<Subnet CIDR block, for example, 192.168.128.0/18>"
   networkID := "<Subnet network ID, which can be obtained from the Subnets page of the VPC console>"
  subnetID := "<Subnet ID, which can be obtained from the Subnets page of the VPC console>"
   network := &v1beta1.Network{
      ObjectMeta: metav1.ObjectMeta{
        Annotations: map[string]string{
           "network.alpha.kubernetes.io/default-security-group": securityGroupID,
           "network.alpha.kubernetes.io/domain-id": domainId,
           "network.alpha.kubernetes.io/project-id": projectId,
        },
        Name: name,
      },
      Spec: v1beta1.NetworkSpec{
        AvailableZone: availableZone,
        CIDR: cidr,
         AttachedVPC: vpcID,
        NetworkID: networkID,
        NetworkType: "underlay_neutron",
       SubnetID: subnetID,
      },
   }
   network, err = cs.NetworkingCCIV1beta1().Networks(namespace).Create(network)
  if err := nil return nil, err
   }
```

```
 // Query the network status and wait until the status changes to Active.
 err = wait.Poll(time.Second*5, time.Second*30, func() (done bool, err error) {
   network, err = cs.NetworkingCCIV1beta1().Networks(namespace).Get(name, metav1.GetOptions{})
  if err != nil {
      return false, err
   }
   if network.Status.State == v1beta1.NetworkActive {
      return true, nil
   }
   return false, nil
 })
 return network, err
```
#### **Reference**

**[Kubernetes Deep Dive: Code Generation for CustomResources](https://blog.openshift.com/kubernetes-deep-dive-code-generation-customresources/)**

**[code-generator](https://github.com/kubernetes/code-generator)**

}

**[sample-controller](https://github.com/kubernetes/sample-controller)**

## <span id="page-13-0"></span>**3 Using the Kubernetes Python SDK to Access CCI**

This section describes how to use cci-iam-authenticator (the CCI authentication tool) and kubernetes-client/python to call the APIs.

#### **Installing cci-iam-authenticator**

Download, install, and set cci-iam-authenticator by referring to **[Using Native](https://support.huaweicloud.com/intl/en-us/devg-cci/cci_kubectl_01.html) [kubectl \(Recommended\)](https://support.huaweicloud.com/intl/en-us/devg-cci/cci_kubectl_01.html)**.

#### **Installing kubernetes-client/python**

Download and install kubernetes-client/python by referring to **[Installation](https://github.com/kubernetes-client/python#installation)**.

#### $\Box$  Note

The Kubernetes API version of CCI is Kubernetes 1.19. According to **[Compatibility](https://github.com/kubernetes-client/python#compatibility)**, the recommended SDK version is client 11.y.z.

#### **Using the Python SDK**

Run **generate-kubeconfig** to generate the kubeconfig file. For details, see **[cci](https://support.huaweicloud.com/intl/en-us/devg-cci/cci_kubectl_01.html#section6)[iam-authenticator Usage Reference](https://support.huaweicloud.com/intl/en-us/devg-cci/cci_kubectl_01.html#section6)**.

#### $\Box$  note

- The validity period of a cached token is 24 hours. In the following example, the token is periodically refreshed to prevent token expiration. You can also add the operation of retry upon failure to improve availability.
- Periodically refreshing the token is not applicable after the account permission is changed. For example, if the permissions of a subaccount are changed by the main account, the token obtained before the change becomes invalid and needs to be obtained again.

# -\*- coding: utf-8 -\* import logging import time import threading

from kubernetes import client, config

```
NAMESPACE = "test-k8s-client-namespace"
logging.basicConfig(
   level=logging.INFO,
   datefmt="%Y-%m-%d %H:%M:%S",
   format="%(asctime)s %(levelname)s %(message)s",
)
def create_namespace():
   flavor = "general-computing"
   pool_size = "10"
   namespace = client.V1Namespace(
      metadata=client.V1ObjectMeta(
         name=NAMESPACE,
         annotations={
            "namespace.kubernetes.io/flavor": flavor,
            "network.cci.io/warm-pool-size": pool_size,
         },
         labels={
            "rbac.authorization.cci.io/enable-k8s-rbac": "false",
         }
     )
  \lambda logging.info("start to create namespace %s", NAMESPACE)
   client.CoreV1Api().create_namespace(namespace)
   logging.info("namespace created")
def create_network():
   name = "test-k8s-client-namespace-cn-north-7-default-network"
   project_id = "{project_id}"
  domain_id = "{domain_id}" security_group_id = "{security_group_id}"
   available_zone = "{available_zone}"
   vpc_id = "{vpc_id}"
  cidr = "{cidr}"
  network id = "{network id}"
  subnet_id = "{subnet_id}"
  body = {
      "apiVersion": "networking.cci.io/v1beta1",
      "kind": "Network",
      "metadata": {
         "annotations": {
            "network.alpha.kubernetes.io/default-security-group": security_group_id,
            "network.alpha.kubernetes.io/domain-id": domain_id,
            "network.alpha.kubernetes.io/project-id": project_id,
         },
         "name": name,
      },
       "spec": {
         "availableZone": available_zone,
         "cidr": cidr,
         "attachedVPC": vpc_id,
         "networkID": network_id,
         "networkType": "underlay_neutron",
         "subnetID": subnet_id,
      }
   }
   api = client.CustomObjectsApi()
   logging.info("start to create network")
   api.create_namespaced_custom_object(
      group="networking.cci.io",
      version="v1beta1",
      namespace=NAMESPACE,
```

```
 plural="networks",
      body=body,
\rightarrow logging.info("network created")
def create_deployment():
   app = "test-k8s-client-deployment"
   image = "library/nginx:stable-alpine-perl"
   body = client.V1Deployment(
      api_version="apps/v1",
      kind="Deployment",
      metadata=client.V1ObjectMeta(name=app),
      spec=client.V1DeploymentSpec(
         replicas=2,
         selector={"matchLabels": {"app": app}},
         template=client.V1PodTemplateSpec(
            metadata=client.V1ObjectMeta(labels={"app": app}),
            spec=client.V1PodSpec(
              containers=[
                 client.V1Container(
                    name="container-0",
                    image=image,
                    resources=client.V1ResourceRequirements(
                       requests={"cpu": "500m", "memory": "1024Mi"},
                       limits={"cpu": "500m", "memory": "1024Mi"},
\sim ), the state \sim ), the state \sim\overline{\phantom{a}} ],
              image_pull_secrets=[
                 client.V1LocalObjectReference(name="imagepull-secret")],
              priority=0),
         ),
      )
\rightarrow logging.info("start to create deployment %s/%s", NAMESPACE, app)
   client.AppsV1Api().create_namespaced_deployment(NAMESPACE, body)
   logging.info("deployment created")
def get_deployment():
   app = "test-k8s-client-deployment"
   resp = client.AppsV1Api().read_namespaced_deployment(app, NAMESPACE)
   logging.info("deployment detail: %s", resp)
def delete_deployment():
   app = "test-k8s-client-deployment"
   logging.info("start to delete deployment")
   client.AppsV1Api().delete_namespaced_deployment(app, NAMESPACE)
   logging.info("deployment deleted")
def delete_namespace():
   logging.info("start to delete namespace: %s", NAMESPACE)
   client.CoreV1Api().delete_namespace(NAMESPACE)
def main():
   # Configs can be set in Configuration class directly or using helper
  # utility. If no argument provided, the config will be loaded from
   # default location.
   path = '{path to kubeconfig}'
   config.load_kube_config(path)
   # The validity period of a token is 24 hours. Therefore, set a scheduled task for obtaining a new token 
every 12 hours.
   # Note: If the account permissions are changed (for example, the permissions of a subaccount are
```
changed by the main account), the token obtained before the change becomes invalid and needs to be obtained again. # You can also add the operation of retry upon failure to improve availability. def \_refresh(): while True: time.sleep(12 \* 3600) try: config.load\_kube\_config(path) except Exception as e: print("load\_kube\_config error: %s" % e) t = threading.Thread(target=\_refresh) t.daemon = True t.start() create\_namespace() create\_network() # wait for namespace and network to be active logging.info("waiting for namespace and network to be active") time.sleep(30) create\_deployment() get\_deployment() delete\_deployment() delete\_namespace() if \_\_name\_\_ == '\_\_main\_\_':

**FAQ**

#### **Question: Is the preceding example applicable to other versions of kubernetes-client/python?**

**Answer:** The preceding example has been tested in python3.7.4 for the following versions:

1. 9.0.1

main()

- 2. 10.1.0
- 3. 11.0.0
- 4. 12.0.1
- 5. 17.17.0
- 6. 18.17.0a1
- 7. 19.15.0

### <span id="page-17-0"></span>**4 Using the Kubernetes Java SDK to Access CCI**

This section describes how to use cci-iam-authenticator (the CCI authentication tool) and **[kubernetes-client/java](https://github.com/kubernetes-client/java)** to call the APIs.

#### **Installing cci-iam-authenticator**

Download, install, and set cci-iam-authenticator by referring to **[Using Native](https://support.huaweicloud.com/intl/en-us/devg-cci/cci_kubectl_01.html) [kubectl \(Recommended\)](https://support.huaweicloud.com/intl/en-us/devg-cci/cci_kubectl_01.html)**.

#### **Installing kubernetes-client/java**

For details, see **[Installation](https://github.com/kubernetes-client/java/wiki/1.-Installation)**.

#### $\Box$  Note

The Kubernetes version corresponding to the CCI open APIs is 1.19. According to **[Versioning](https://github.com/kubernetes-client/java/wiki/2.-Versioning-and-Compatibility) [and Compatibility](https://github.com/kubernetes-client/java/wiki/2.-Versioning-and-Compatibility)**, the recommended SDK version is 11.0.2 or later.

If you want to use GenericKubernetesClient (see **[Code Examples](https://github.com/kubernetes-client/java/wiki/3.-Code-Examples)**), the version must be 9.0.0 or later.

#### **Using the Java SDK**

#### $\Box$  Note

The examples have been tested for the following versions:

1. 11.0.2

Add the following dependencies to the project's POM file:

```
<dependency>
```

```
 <groupId>io.kubernetes</groupId>
   <artifactId>client-java</artifactId>
   <version>11.0.2</version>
</dependency>
```
The following example shows how to use the kubeconfig file to create ApiClient. For details, see the **generate-kubeconfig** subcommand in **[cci-iam-authenticator](https://support.huaweicloud.com/intl/en-us/devg-cci/cci_kubectl_01.html#section6) [Usage Reference](https://support.huaweicloud.com/intl/en-us/devg-cci/cci_kubectl_01.html#section6)**.

public class CommonCases {

 $\frac{1}{2}$  ...

```
 public static void main(String[] args) throws IOException, ApiException, InterruptedException {
    // file path to your KubeConfig
   String kubeConfigPath = "<path to kubeconfig>";
    // loading the out-of-cluster config, a kubeconfig from file-system
    File file = new File(kubeConfigPath);
    KubeConfig config = KubeConfig.loadKubeConfig(new FileReader(file));
    config.setFile(file);
    ApiClient client = buildClient(config).build();
   \frac{1}{2} ...
 }
 public static ClientBuilder buildClient(KubeConfig config) throws IOException {
    final ClientBuilder builder = new ClientBuilder();
    String server = config.getServer();
   if (!server.contains("://")) {
      if (server.contains(":443")) {
          server = "https://" + server;
      } else {
          server = "http://" + server;
      }
    }
    builder.setVerifyingSsl(config.verifySSL());
    builder.setBasePath(server);
    builder.setAuthentication(new CCIKubeconfigAuthentication(config));
    return builder;
 }
```
#### CCIKubeconfigAuthentication.java

package com.huawei.demos;

```
import io.kubernetes.client.openapi.ApiClient;
import io.kubernetes.client.util.KubeConfig;
import io.kubernetes.client.util.credentials.Authentication;
import okhttp3.Interceptor;
import okhttp3.OkHttpClient;
import okhttp3.Request;
import okhttp3.Response;
import org.slf4j.Logger;
import org.slf4j.LoggerFactory;
```
import java.io.IOException; import java.time.Instant;

#### /\*\*

}

\* Uses a {@link KubeConfig} to configure {@link ApiClient} authentication to the CCI Kubernetes API.

 \* \* <p> Only try to use AccessTokenAuthentication mechanisms, which is enough for CCI.

 \*/ public class CCIKubeconfigAuthentication implements Authentication, Interceptor {

 private static final Logger log = LoggerFactory.getLogger(CCIKubeconfigAuthentication.class); private final KubeConfig config; private String token; private Instant expiry;

 public CCIKubeconfigAuthentication(final KubeConfig config) throws IOException { this.config =  $confia$ :

```
 this.expiry = Instant.MIN;
   }
   private String getToken() {
      // get access token every 600 seconds
      if (Instant.now().isAfter(this.expiry)) {
         log.debug("Token expired, get new one from kubeconfig");
         this.token = config.getAccessToken();
         if (this.token != null) {
            this.expiry = Instant.now().plusSeconds(600);
         }
\qquad \qquad \} return this.token;
   }
   @Override
    public void provide(ApiClient client) {
      OkHttpClient httpClient = client.getHttpClient().newBuilder().addInterceptor(this).build();
      client.setHttpClient(httpClient);
   }
   @Override
   public Response intercept(Interceptor.Chain chain) throws IOException {
     Request request = chain.readuest();
       Request authRequest;
      authRequest = request.newBuilder().header("Authorization", "Bearer " + getToken()).build();
      return chain.proceed(authRequest);
   }
}
```
#### Accessing CCI:

public class CommonCases {

```
//...
```

```
 private static void createNamespace(CoreV1Api api) throws ApiException {
      String enableK8sRbac = "false";
      String flavor = "general-computing";
      String warmPoolSize = "10";
      Map<String, String> labels = new HashMap<>();
      labels.put("rbac.authorization.cci.io/enable-k8s-rbac", enableK8sRbac);
      Map<String, String> annotations = new HashMap<>();
      annotations.put("namespace.kubernetes.io/flavor", flavor);
      annotations.put("network.cci.io/warm-pool-size", warmPoolSize);
      V1Namespace namespace = new V1Namespace()
           .metadata(new V1ObjectMeta().name(NAMESPACE).labels(labels).annotations(annotations));
      LOGGER.info("start to create namespace {}", NAMESPACE);
     api.createNamespace(namespace, null, null, null);
      LOGGER.info("namespace created");
   }
  private static void createNetwork(GenericKubernetesApi<Network, NetworkList> networkApi) throws
ApiException {
      String name = NETWORK;
      String projectID = "<Account ID, which can be obtained from My Credentials>";
     String domainID = "<Project ID, which can be obtained from My Credentials>"
      String securityGroupID = "<Security group ID, which can be obtained from the Security Groups page of 
the Network Console>";
      String availableZone = "<AZ name, for example, cn-north-1a, cn-north-4a, or cn-east-3a>";
      String vpcID = "VPC ID, which can be obtained from the VPC console";
      String cidr = "<Subnet CIDR block, for example, 192.168.128.0/18>";
      String networkID = "<Subnet network ID, which can be obtained from the Subnets page of the VPC 
console>";
      String subnetID = "<Subnet ID, which can be obtained from the Subnets page of the VPC console>";
      String networkType = "underlay_neutron";
```

```
 Map<String, String> annotations = new HashMap<>();
```

```
 annotations.put("network.alpha.kubernetes.io/default-security-group", securityGroupID);
      annotations.put("network.alpha.kubernetes.io/domain-id", domainID);
      annotations.put("network.alpha.kubernetes.io/project-id", projectID);
      Network network = new Network()
           .metadata(new 
V1ObjectMeta().name(name).namespace(NAMESPACE).annotations(annotations))
           .spec(new NetworkSpec()
                 .availableZone(availableZone)
                 .cidr(cidr)
                 .attachedVPC(vpcID)
                 .networkID(networkID)
                 .networkType(networkType)
                 .subnetID(subnetID));
      LOGGER.info("start to create network {}/{}", NAMESPACE, name);
      networkApi.create(network).throwsApiException();
      LOGGER.info("network created");
   }
  private static void waitNamespaceActive(CoreV1Api api) throws ApiException, InterruptedException {
     for (int i = 0; i < 5; i++) {
       V1Namespace ns = api.readNamespace(NAMESPACE, null, null, null);
        if (ns.getStatus() != null && NAMESPACE_ACTIVE.equals(ns.getStatus().getPhase())) {
           return;
 }
         Thread.sleep(WAIT_ACTIVE_MILLIS);
\qquad \qquad \} throw new IllegalStateException("namespace not active");
   }
   private static void waitNetworkActive(GenericKubernetesApi<Network, NetworkList> networkApi) throws 
ApiException, InterruptedException {
     for (int i = 0; i < 5; i++) {
         Network network = networkApi.get(NAMESPACE, NETWORK).throwsApiException().getObject();
        if (network.getStatus() != null && NETWORK_ACTIVE.equals(network.getStatus().getState())) {
           return;
\qquad \qquad \} Thread.sleep(WAIT_ACTIVE_MILLIS);
\qquad \qquad \} throw new IllegalStateException("network not active");
   }
   private static void createDeployment(AppsV1Api api) throws ApiException {
      String app = APP;
     String cpu = "500m";
      String memory = "1024Mi";
      String containerName = "container-0";
      String image = "library/nginx:stable-alpine-perl";
      Map<String, Quantity> limits = new HashMap<>();
      limits.put("cpu", Quantity.fromString(cpu));
      limits.put("memory", Quantity.fromString(memory));
      V1Container container = new V1Container()
           .name(containerName)
           .image(image)
           .resources(new V1ResourceRequirements().limits(limits).requests(limits));
      Map<String, String> labels = new HashMap<>();
      labels.put("app", app);
      V1PodTemplateSpec podTemplateSpec = new V1PodTemplateSpec()
           .spec(new V1PodSpec()
                 .priority(0)
                 .imagePullSecrets(Collections.singletonList(new 
V1LocalObjectReference().name("imagepull-secret")))
                 .containers(Collections.singletonList(container)))
           .metadata(new V1ObjectMeta().labels(labels));
      V1Deployment deployment = new V1Deployment()
```

```
 .metadata(new V1ObjectMeta().name(app))
           .spec(new V1DeploymentSpec()
                .replicas(2)
                .selector(new V1LabelSelector().matchLabels(labels))
                .template(podTemplateSpec));
      LOGGER.info("start to create deployment {}/{}", NAMESPACE, APP);
     api.createNamespacedDeployment(NAMESPACE, deployment, null, null, null);
      LOGGER.info("deployment created");
   }
   private static void getDeployment(AppsV1Api api) throws ApiException {
      V1Deployment deployment = api.readNamespacedDeployment(APP, NAMESPACE, null, null, null);
      LOGGER.info("deployment metadata: {}", deployment.getMetadata());
   }
   private static void deleteDeployment(AppsV1Api api) throws ApiException {
      LOGGER.info("start to delete deployment");
      api.deleteNamespacedDeployment(APP, NAMESPACE, null, null, null, null, null, null);
      LOGGER.info("deployment deleted");
   }
   private static void deleteNamespace(CoreV1Api api) throws ApiException {
      LOGGER.info("start to delete namespace: {}", NAMESPACE);
      api.deleteNamespace(NAMESPACE, null, null, null, null, null, null);
      LOGGER.info("namespace deleted");
   }
}
```
#### **FAQ**

#### **Question: Is the preceding example applicable to other versions of kubernetes-client/java?**

**Answer:** The preceding example is not applicable to SDKs earlier than 9.0.0, because it uses GenericKubernetesClient, which requires version 9.0.0 or later (see **[Code Examples](https://github.com/kubernetes-client/java/wiki/3.-Code-Examples)**).

You need to slightly adjust the preceding example code to apply it to the SDKs of different versions.